#### **Editor overview**

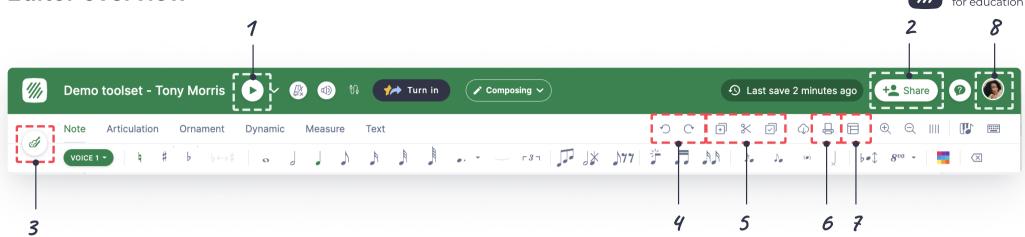

# 1. Playback score

Press this button to playback your work.

#### 2. Share scores

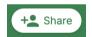

Use it when you want to share your scores or to compose with your friends.

#### 3. Instruments

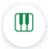

Click this icon to replace or to add instruments to the score.

# 4. Redo/Undo

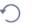

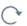

You can go back or forward your edit with these buttons.

# 5. Copy/ Cut/ Paste

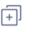

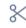

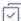

You can copy, cut and paste notes. Use when you want to input same melody.

#### 6. Print $\Leftrightarrow$

To print your scores, just click this button.

### 7. Layout 🖽

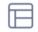

Customize your score layout from here.

# 8. Layout

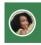

To change your language settings, open the profile page by clicking here.

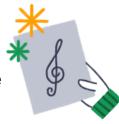